# Repeat Patterns

P<sub>S</sub>

 $\frac{1}{2}$ 

## ©Anita Shackelford 2020

### Basic RP  $\frac{1}{2}$ ちゅうよ Click a point using Head or mous

Select a Point to Point (repeatable) pattern. Open Repeat Patterns. Point type should be Upper Left. Click on UL corner of quilt.

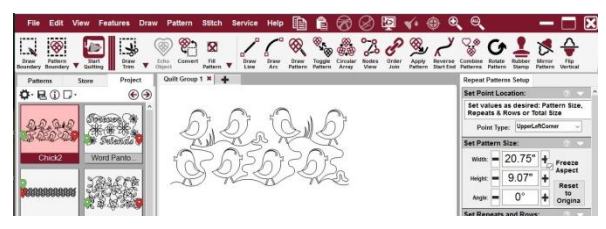

RP will put one repeat on the CAD.

#### Concatenated RP

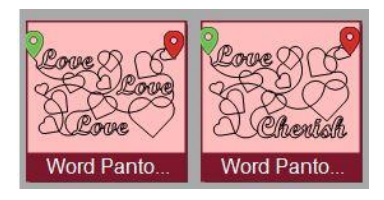

For Concatenated Repeat Patterns, Select one pattern, hold the CTRL button, and select another pattern. Patterns should be similar in size for best results.

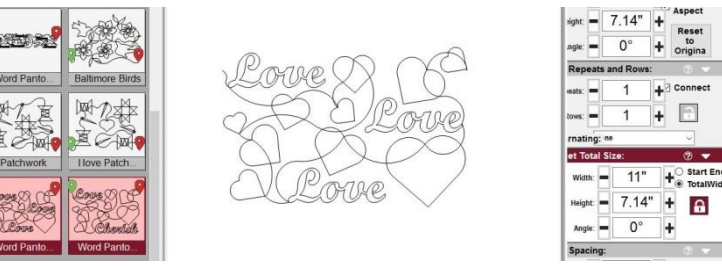

Open Repeat Patterns and click Upper Left. RP will put one repeat on the screen, as before.

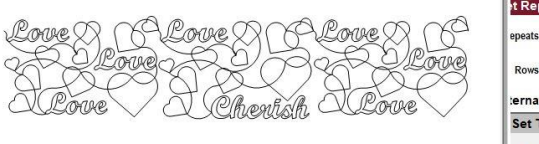

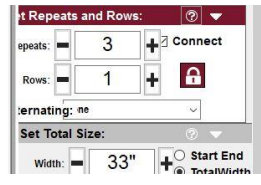

Use either Total Width, or Lock Repeats and Rows to fill the top row. If an even number of patterns have been chosen, an even number of repeats will create a stacked look; an odd number will create an alternating look.

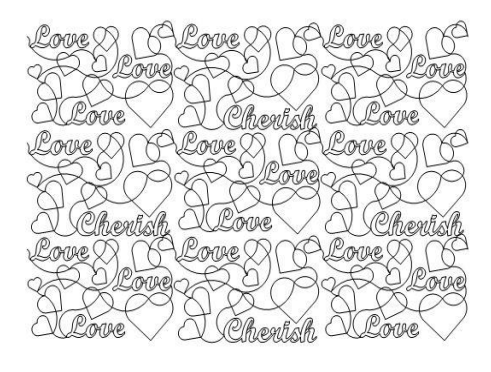

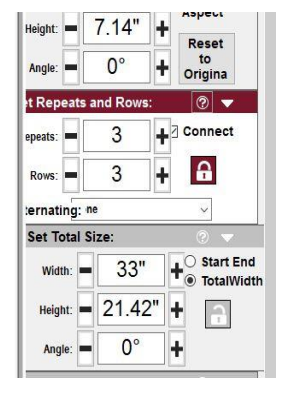

Add Rows until total Length is reached.

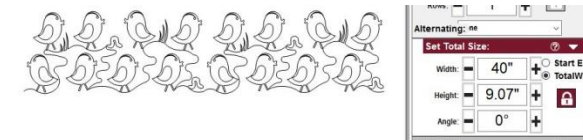

#### Set Total Width. RP will put display number of repeats needed.

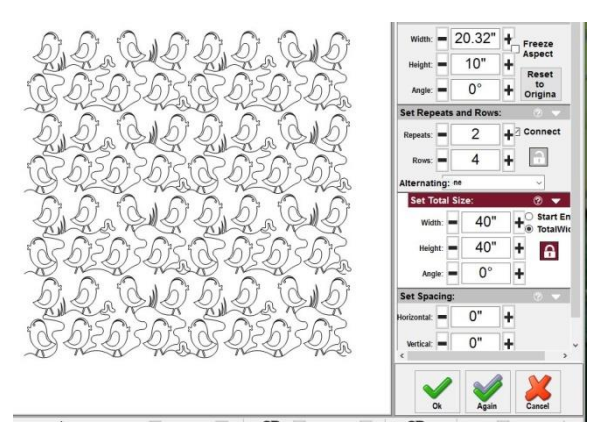

Set Total Length.

RP will display number of rows needed.